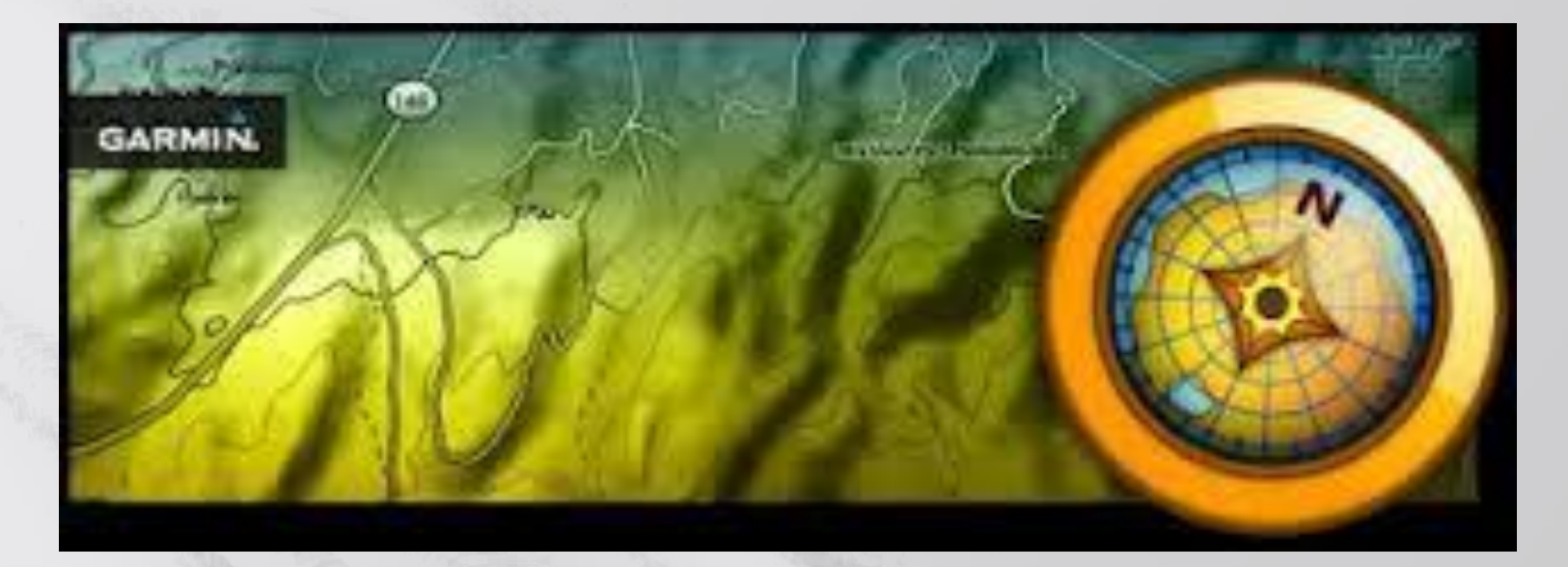

# *Basis info Basecamp*

### **Opleiding Basecamp -Info-**

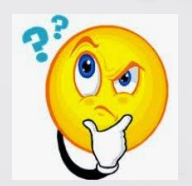

#### \* Wat moet ik weten?

#### \* Wat moet ik nakijken voor ik er aan begin?

\* Hoe rij ik dezelfde route?

### **Wat moet ik weten?**

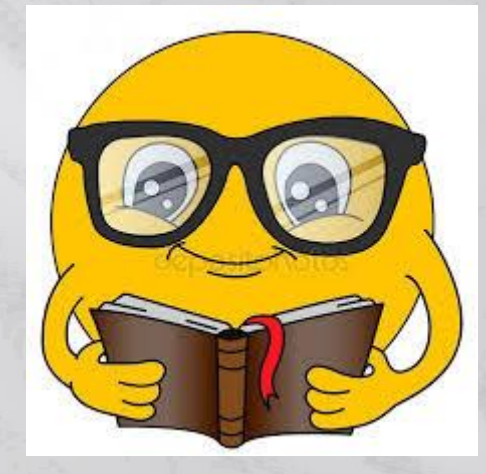

### Belangrijkste begrippen

### Belangrijkste begrippen

**Waypoints = herkenningspunten** (GPS spreekt deze benaming uit  $=$  aanpasbaar => max 25/route)

Dit zijn "harde" punten

**Via-punten of tussenpunten** (extra punten om je route te detailleren) (Max 125)

Dit zijn "zachte" punten

## Wat moet ik nakijken voor ik er aan begin?

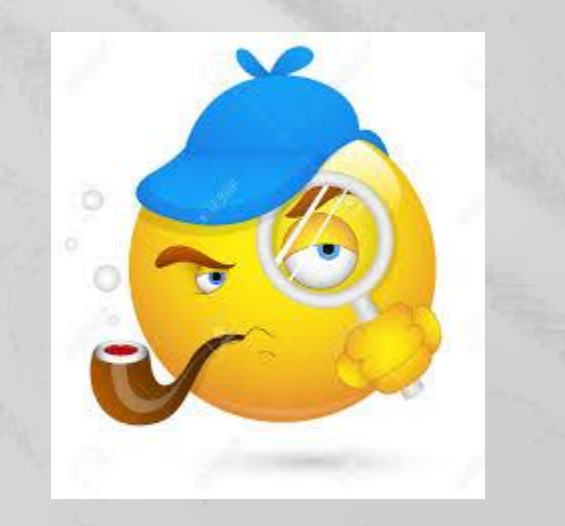

# Zijn mijn kaarten geïnstalleerd op mijn PC?

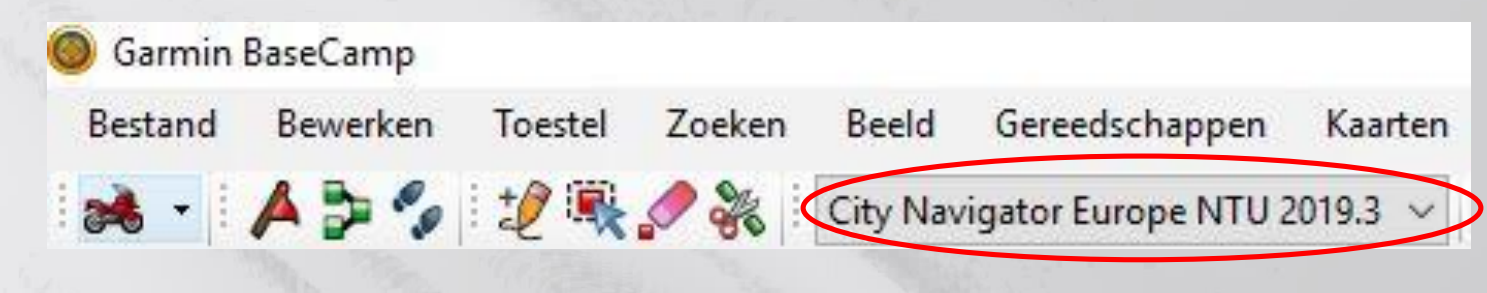

#### Is het juiste profiel actief? aà)

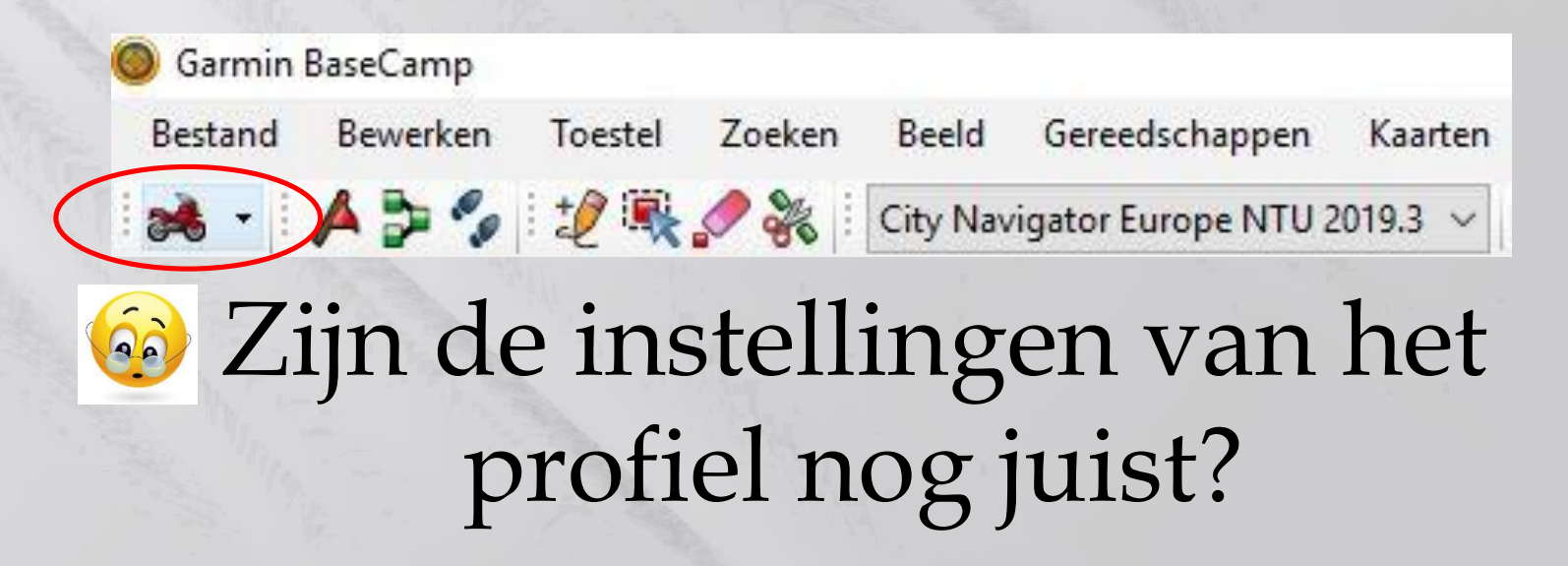

# **Opgelet met instellingen**

 In Basecamp zijn veel meer mogelijkheden dan op uw GPS

 Welke mogelijkheden bezit uw GPS Zumo 660 <> Zumo 590

 Op uw GPS: herberekenen > "op verzoek" of "uit"

### **Nieuwe generatie GPS-toestellen**

#### BMW Navigator V en nieuwer

#### Generatie Zumo's na de Zumo 660

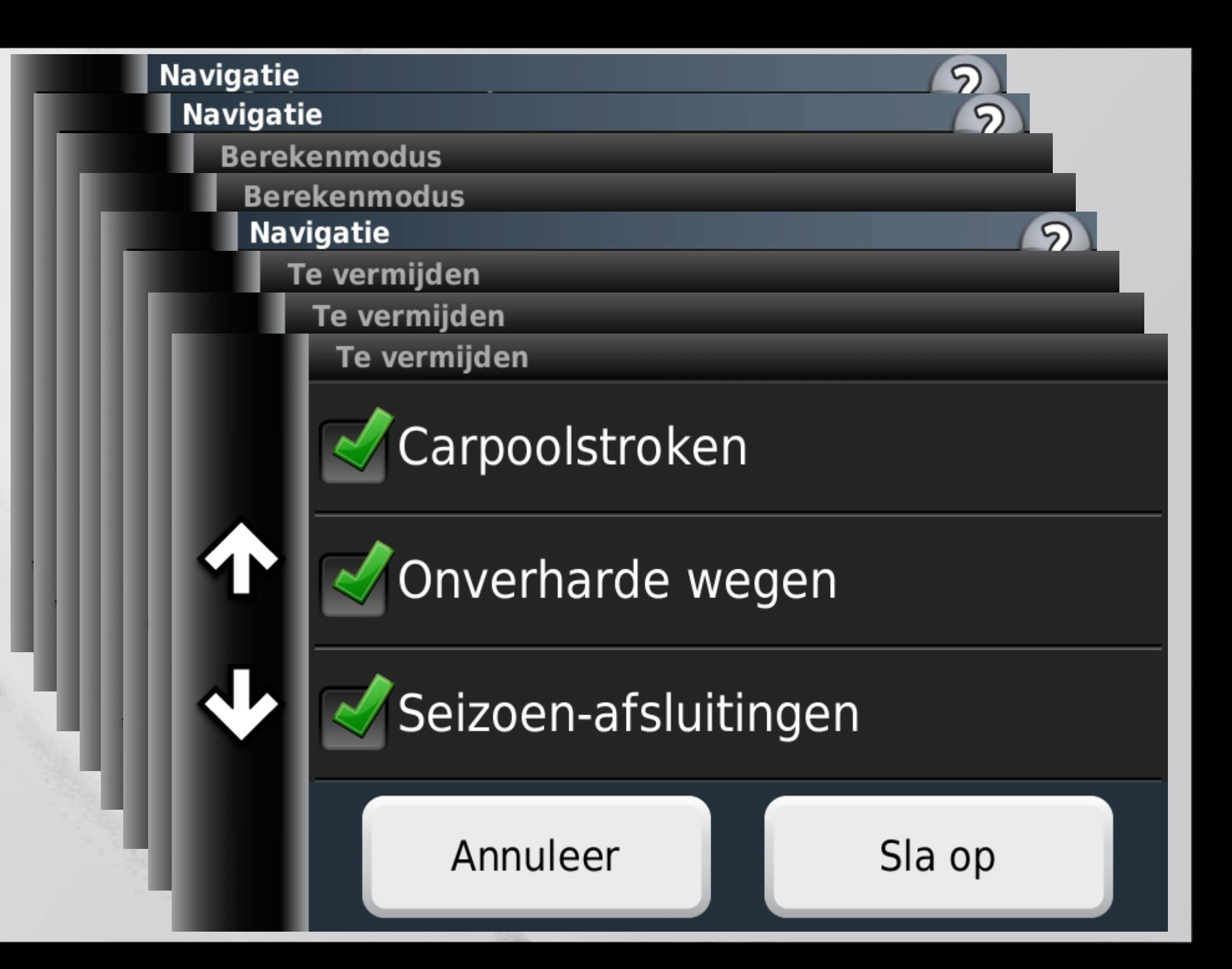

### **Oude generatie GPS-toestellen**

#### **BMW Navigator IV**

#### Generatie Zumo's tot en met de Zumo 660

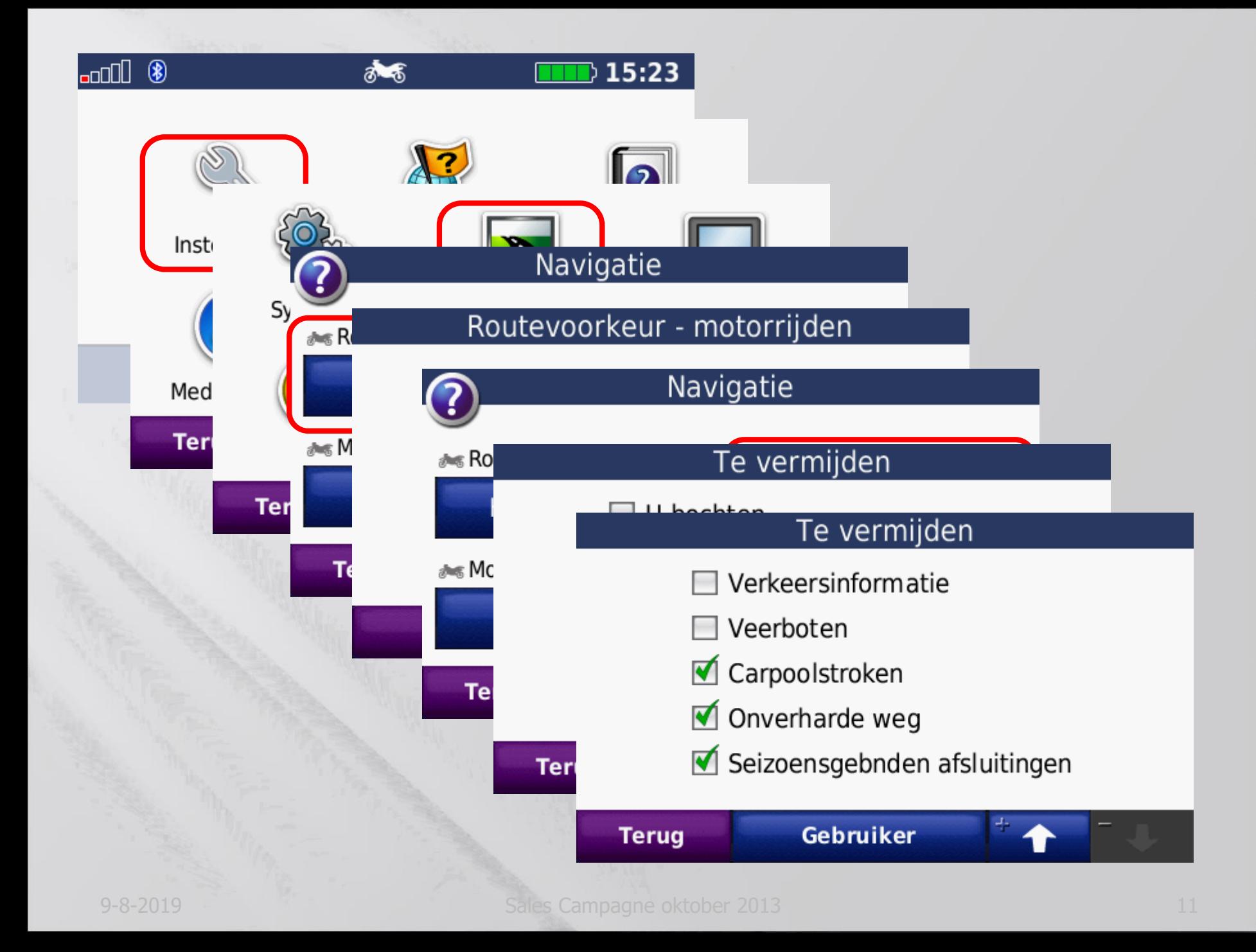

### In Basecamp

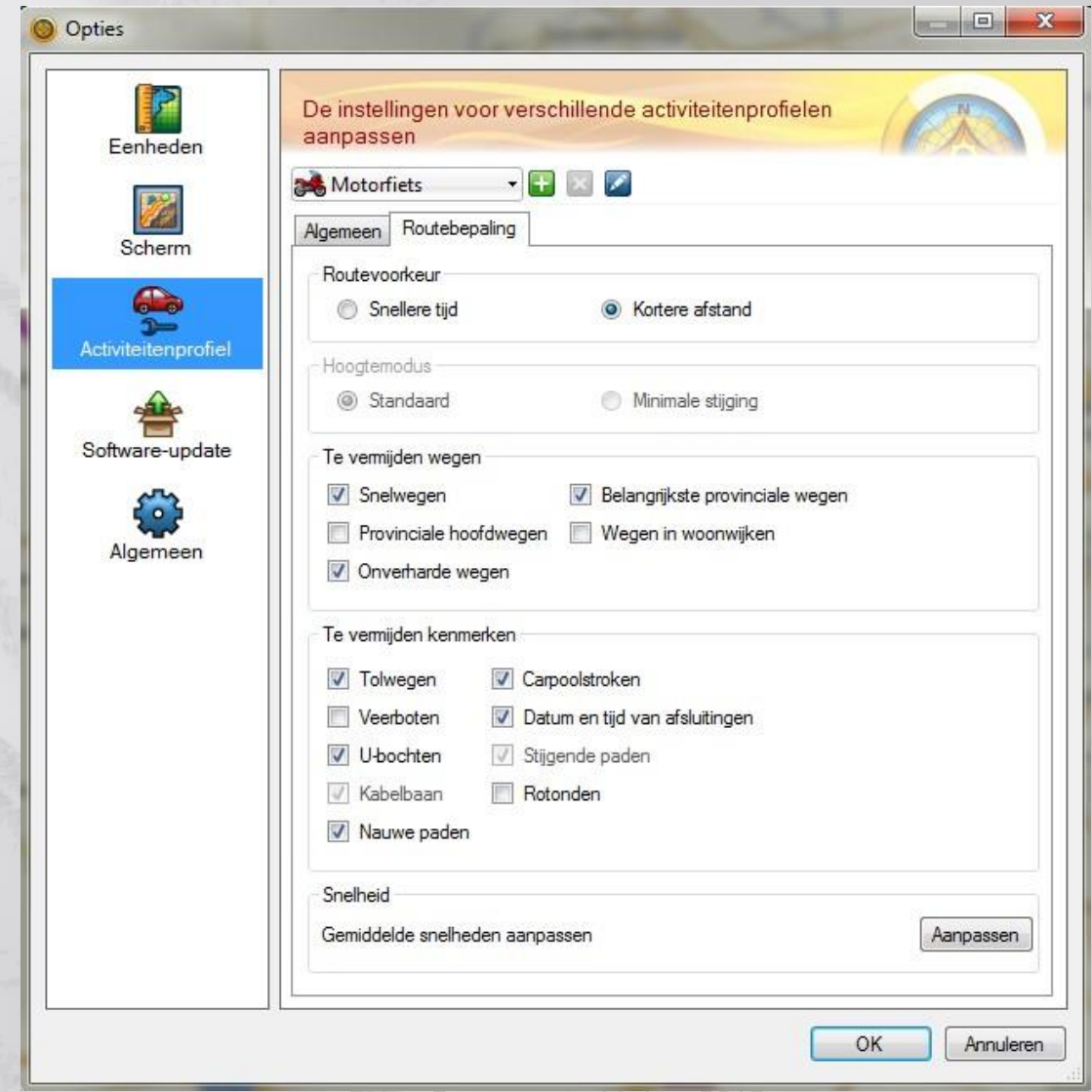

**Situatie:** ik heb een route gekregen of via internet gedownload

**Vraag:** moet ik deze herberekenen? **Antwoord:** Ja

**Vraag:** ga ik op hetzelfde eindpunt terecht komen als ik niet herbereken? **Antwoord:** Ja….

**Vraag:** Ga ik dan dezelfde route rijden? **Antwoord:** dat kan maar is niet zeker…

**Vraag:** wat moet ik dan doen om zeker dezelfde route te rijden? **Antwoord:** duplicaat nemen en herberekenen

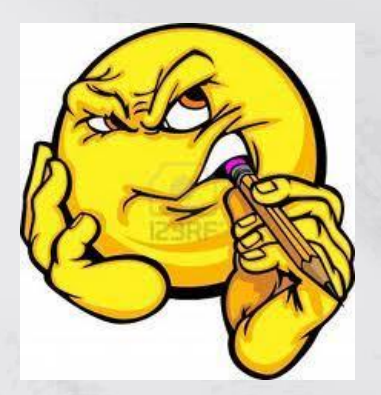

### Waarom duplicaat en herberekenen?

#### **Hoe kan jij weten dat de maker van de route:**

- $\Rightarrow$  Dezelfde kaartversie heeft
- $\Rightarrow$  Dat de instellingen van zijn profiel hetzelfde zijn
- $\Rightarrow$  Dat hij die route in Basecamp gemaakt heeft

 $\Rightarrow$  Dat hij wel een route gemaakt heeft (kan een verborgen track zijn)

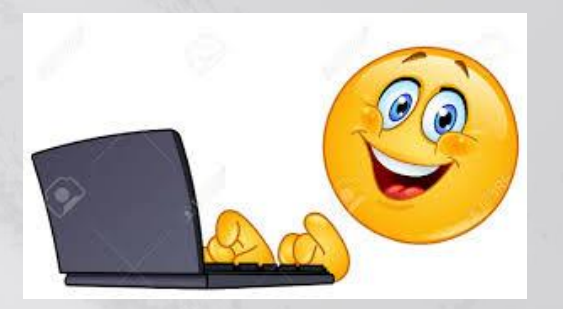

#### **Stap per stap:**

- $\Rightarrow$  Neem een duplicaat van de route
- $\Rightarrow$  Waypoints kopiëren => JA
- $\Rightarrow$  Open het duplicaat (= dat met extra nr achter)
- $\Rightarrow$  Geef de route een andere kleur (om het verschil te zien)
- $\Rightarrow$  Zet het profiel juist indien nodig
- Laat herberekenen en sluit dit scherm
- $\Rightarrow$  Zoek de verschillen en pas aan

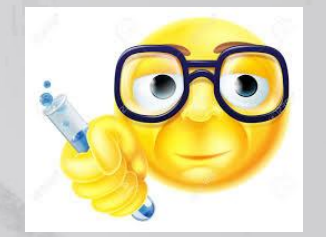

# **Tools die je nodig hebt:**

### Bijvoegen – Verplaatsen - Wissen

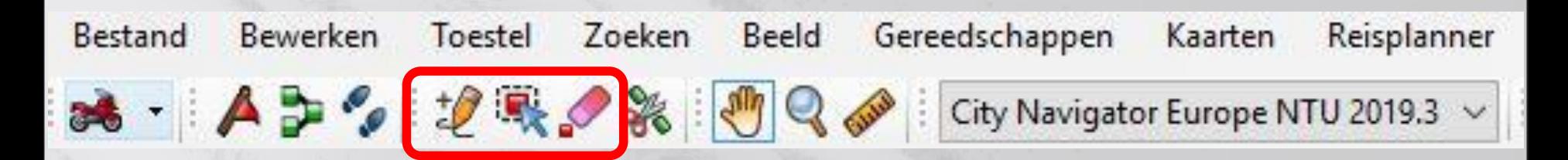

### Details over uw route

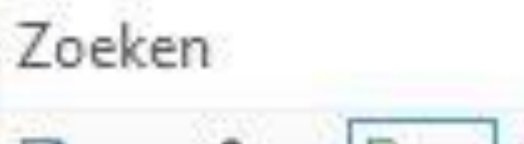

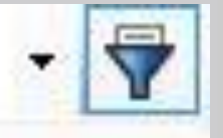

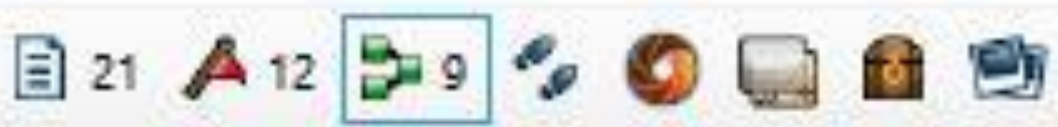

Werkwijze tussenpunt *invoegen* (samenvatting):

- 1) Inzoomen op gewenste locatie
- 2) Klik op het tooltje "invoegen"
- 3) Klik op de route
- 4) Verplaats de cursor naar de gewenste positie
- 5) Klik opnieuw
- 6) Druk op "ESC"
- 7) Verschuif de kaart naar de volgende positie (d. m.v. de pijltjestoetsen)

8) Herbegin vanaf stap '3'

Werkwijze tussenpunt *verplaatsen* (samenvatting):

- 1) Inzoomen op gewenste locatie
- 2) Klik op het tooltje "verplaatsen"

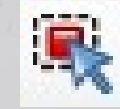

3) Klik op het te verplaatsen "punt", hou de muisknop ingedrukt

4) Verplaats de cursor naar de gewenste positie

- 5) Laat de muisknop los
- 6) Druk op "ESC" | Esc

7) Verschuif de kaart naar de volgende positie (d. m.v. de pijltjestoetsen)

8) Herbegin vanaf stap '3'

# **Samenvatting > Route aanpassen**

### **Bewerken van de route => tools**

- 1: Veilig werken, kaart verschuiven
- 2: Tussenpunt *invoegen*
- 3: Tussenpunt *verplaatsen*
- 4: Tussenpunt *verwijderen*

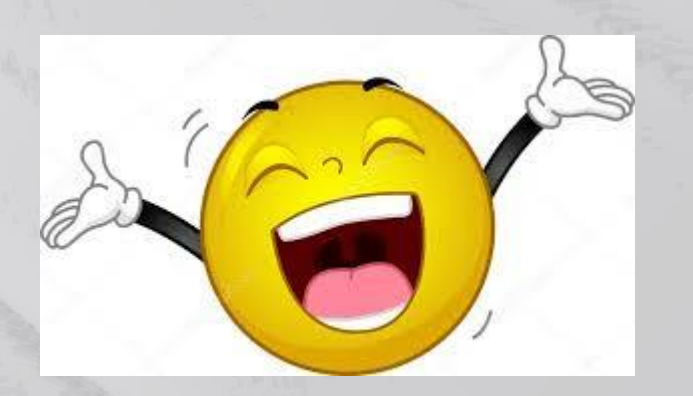

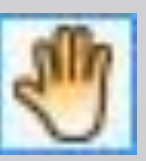

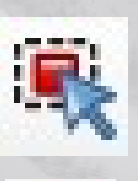

 $\overline{v}$ 

### **OPGELET voor valkuilen**

Route zonder profiel Bopeningsrit 2011 Verwerken zoals route met ander profiel

Pure track

Je kan via BC een route laten maken maar die zal zonder tussenpunten zijn.

=> Kan gererden worden via GPS maar herberekenen moet **UIT** staan

### Route op basis van track

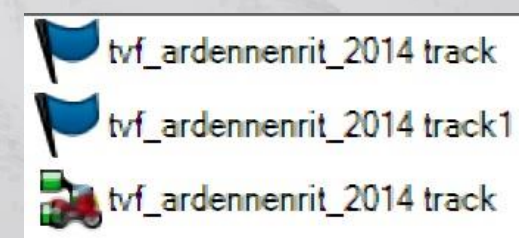

$$
\boxed{3}
$$

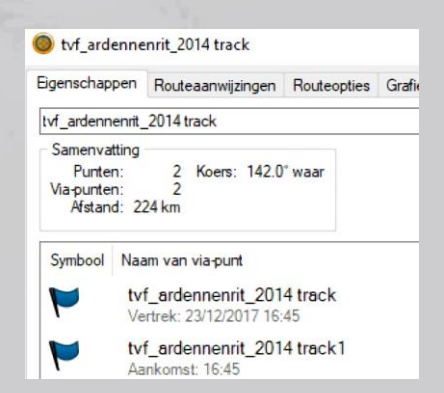

### **Tips**

Maak een Track van uw route als hulpmiddel

 Maak van het begin en einde een echt Waypoint

 Controleer na overdracht op uw GPS dat alles er op staat

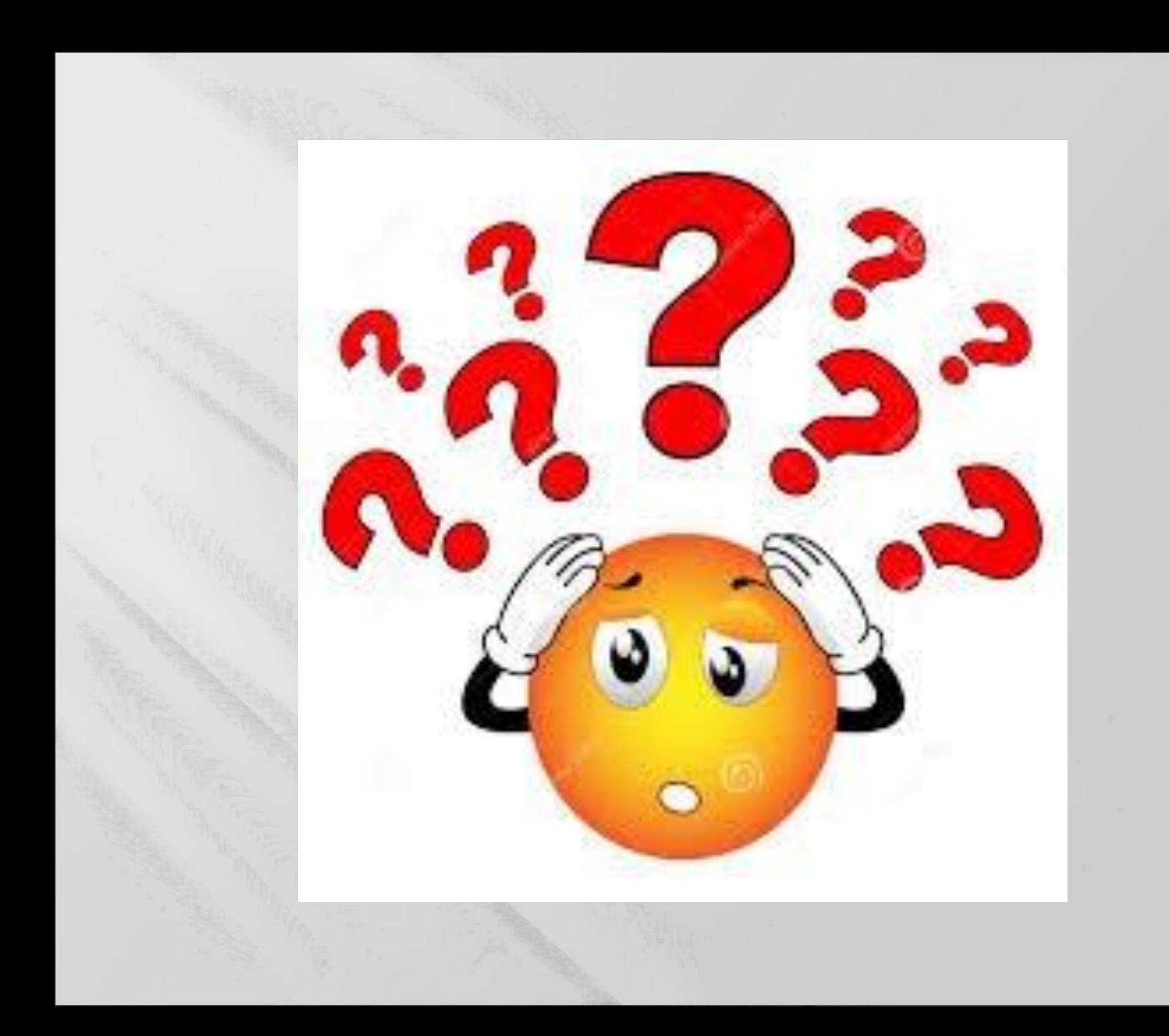

### **GPS afkoppelen!!!**

#### Sluit Garmin Express en Basecamp

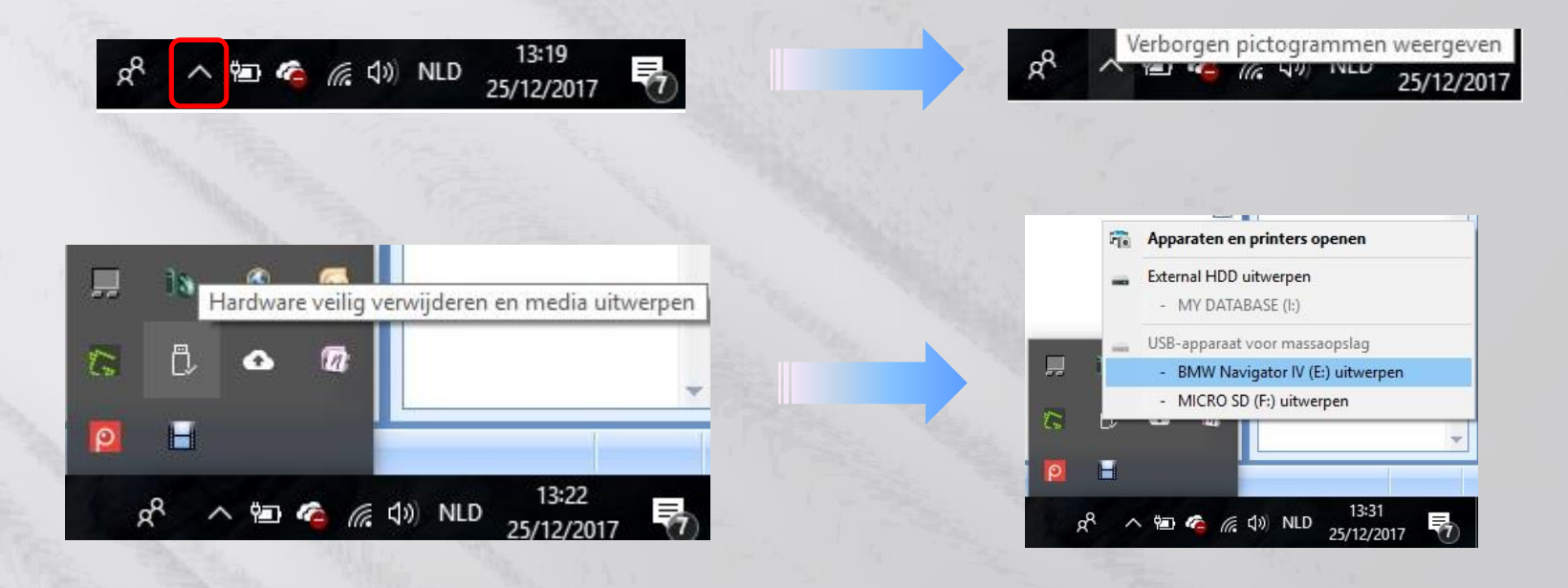

#### Hardware kan veilig worden verwijderd

Apparaat BMW Navigator IV (E:) kan nu veilig uit de computer worden verwijderd.

Windows-hostproces (Rundll32)

# **Info**

### Goede websites:

[Mr GPS](http://www.mrgps.nl/) volgt alles binnen GPS land op (gratis & betalende info)

[www.hansenwebsites.nl](http://www.hansenwebsites.nl/) Regelmatige updates

(handleiding = betalend)

Goede forums: [gps-expert.nl](http://forum.gps-expert.nl/viewforum.php?f=19) [forum.gps.nl](http://forum.gps.nl/) [BMW Vlaanderen Forum](http://forum.bmw-mc-vl.be/phpBB/index.php?sid=b8c465c70533f5332f11a4c277f32698)

### Of via Garmin:

<http://static.garmincdn.com/basecamp/nl/Default.htm>

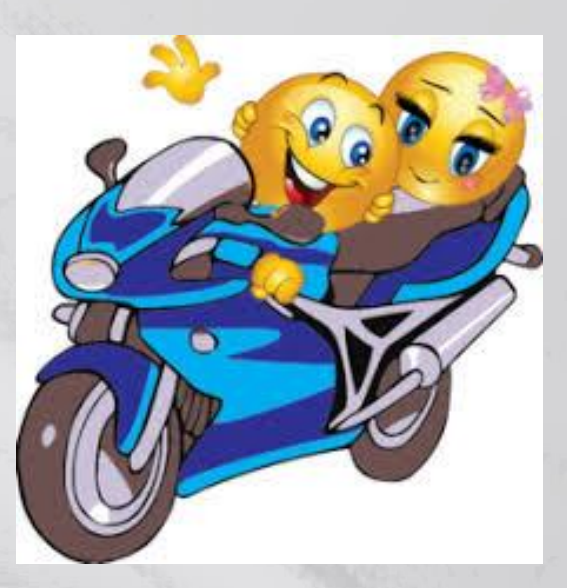

## hugo.freelance@gmail.com

# 0475 760 770

# Einde